# Router Information Protocol Next Generation (RIPng) op een RV-Series router inschakelen  $\overline{\phantom{a}}$

#### Doel

Router Information Protocol Next Generation (RIPng) is een routerprotocol dat op het algoritme van de afstandsvector (D-V) is gebaseerd. Als het Routing Information Protocol (RIP), zijn voorganger, gebruikt RIPng hoptelling om de afstand aan een bestemming te meten. De hoptelling van een router aan een direct verbonden netwerk is 0. De hoptelling tussen twee direct verbonden routers is 1. Wanneer de hoptelling groter is dan of gelijk aan 16, wordt de gastheer van het bestemmingsnetwerk beschouwd als onbereikbaar. RIPng wordt typisch gebruikt voor het voorzien van een netwerk van Internet Protocol versie 6 (IPv6), terwijl RIP voor IPv4 wordt gebruikt. Het gemak van configuratie is het belangrijkste voordeel van RIPng. Op uw apparaat wordt RIPng standaard uitgeschakeld.

Dit artikel laat zien hoe u RIPng kunt inschakelen op RV Series-routers die IPv6 ondersteunen. Het is niet van toepassing op apparaten die IPv6 niet ondersteunen.

## Toepasselijke apparaten

● RV130, RV130W, RV132W, RV134W

### **Softwareversie**

- 1.0.3.16 RV130, RV130W
- 1.0.0.17 RV132W
- 1.0.0.21 RV134W

## RIPng inschakelen

Stap 1. Meld u aan bij het webgebaseerde hulpprogramma van de router en kies Netwerken > IPv6 > Routing (RIPng).

Opmerking: De afbeeldingen in dit artikel zijn afkomstig van de RV134W VDSL2 router. De opties kunnen variëren afhankelijk van het model van uw apparaat.

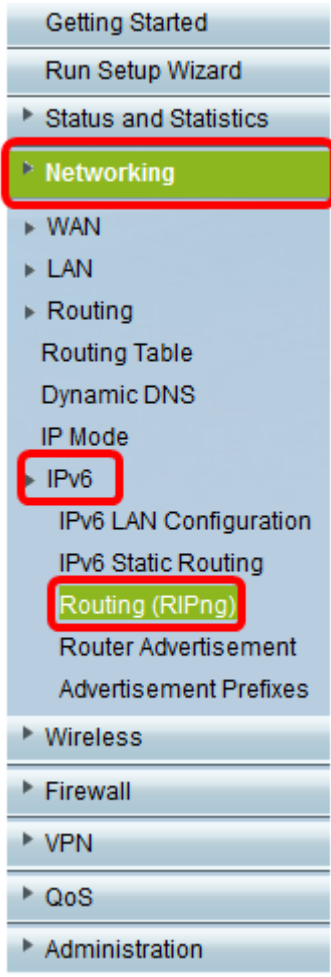

Stap 2. Klik op de knop Enable om RIPng te activeren.

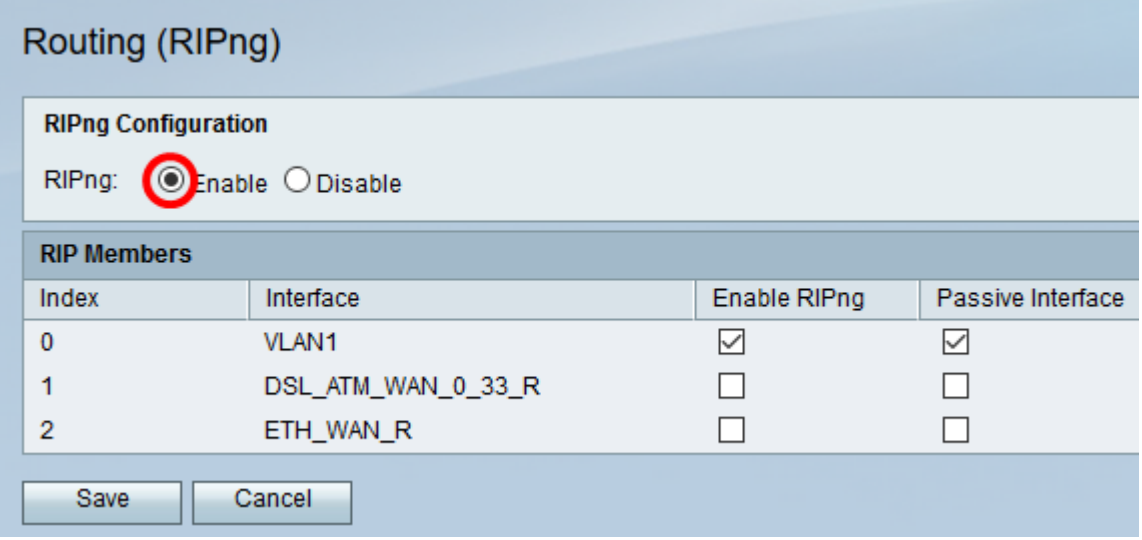

Stap 3. Kies in de tabel met RIP-leden van de RV132W/RV134W de index en interface uit de lijst en controleer het bijbehorende aankruisvakje voor RIPng en passieve interface inschakelen.

Opmerking: In dit voorbeeld is RIPng ingeschakeld voor VLAN 1 op de RV132W/RV134W. Het wordt ook geconfigureerd als een passieve interface betekenis, het zou geen routing updates verzenden. Dit zou bandbreedtegebruik, middelen verminderen, en veiligheidsrisico's verminderen.

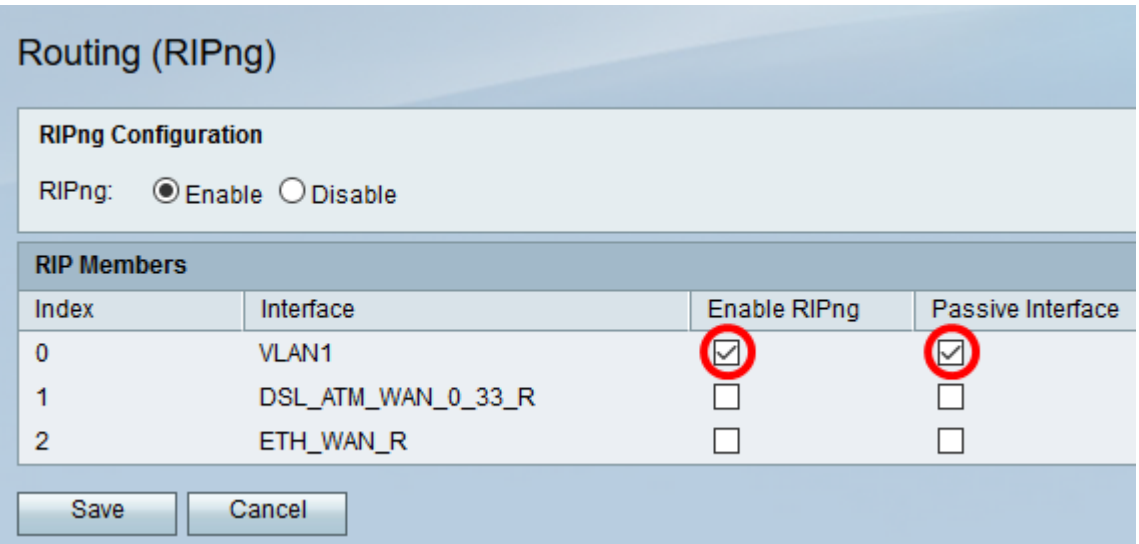

Opmerking: Het kiezen van RIP-leden, zoals hieronder wordt getoond, is niet beschikbaar op de RV130- en RV130W-router. U kunt RIPng op de RV130W en RV130 slechts toelaten door de controledoos te controleren, en de eigenschap onbruikbaar te maken door het ongecontroleerd te maken. In dit voorbeeld is RIPng ingeschakeld.

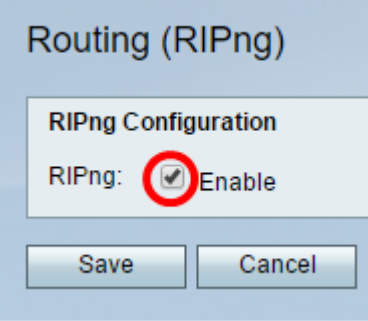

#### Stap 4. Klik op Opslaan.

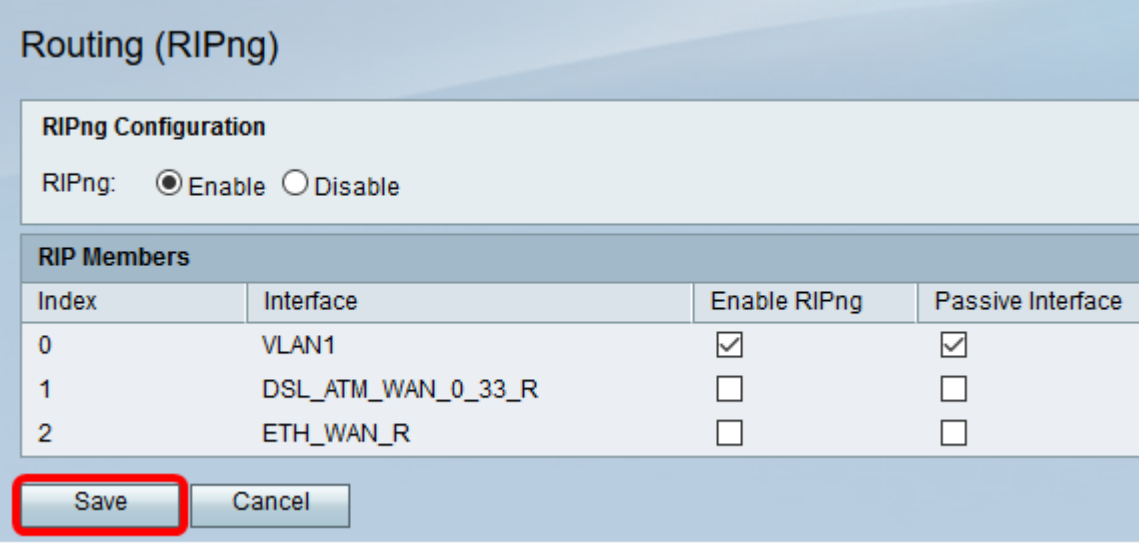

U had nu RIPng op uw RV Series router moeten inschakelen.

#### Over deze vertaling

Cisco heeft dit document vertaald via een combinatie van machine- en menselijke technologie om onze gebruikers wereldwijd ondersteuningscontent te bieden in hun eigen taal. Houd er rekening mee dat zelfs de beste machinevertaling niet net zo nauwkeurig is als die van een professionele vertaler. Cisco Systems, Inc. is niet aansprakelijk voor de nauwkeurigheid van deze vertalingen en raadt aan altijd het oorspronkelijke Engelstalige document (link) te raadplegen.